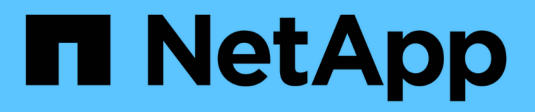

### **Weitere Informationen zu E-Series Systemen**

E-Series Systems

NetApp March 06, 2023

This PDF was generated from https://docs.netapp.com/de-de/e-series/getting-started/learn-termsconcept.html on March 06, 2023. Always check docs.netapp.com for the latest.

# **Inhaltsverzeichnis**

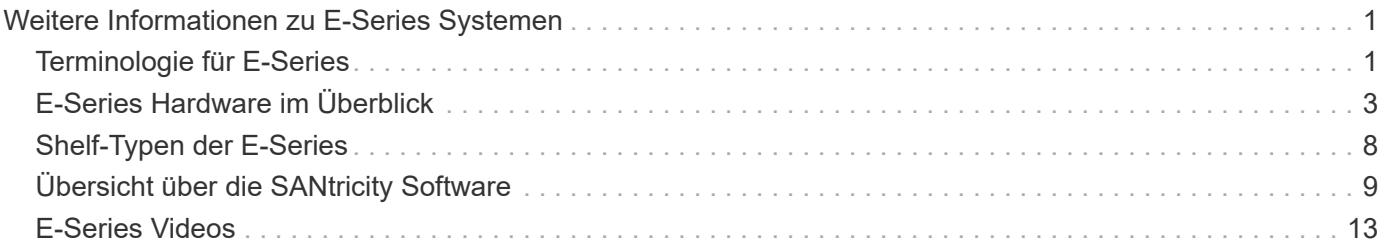

# <span id="page-2-0"></span>**Weitere Informationen zu E-Series Systemen**

### <span id="page-2-1"></span>**Terminologie für E-Series**

Erfahren Sie mehr über die in der E-Series verwendeten Begriffe.

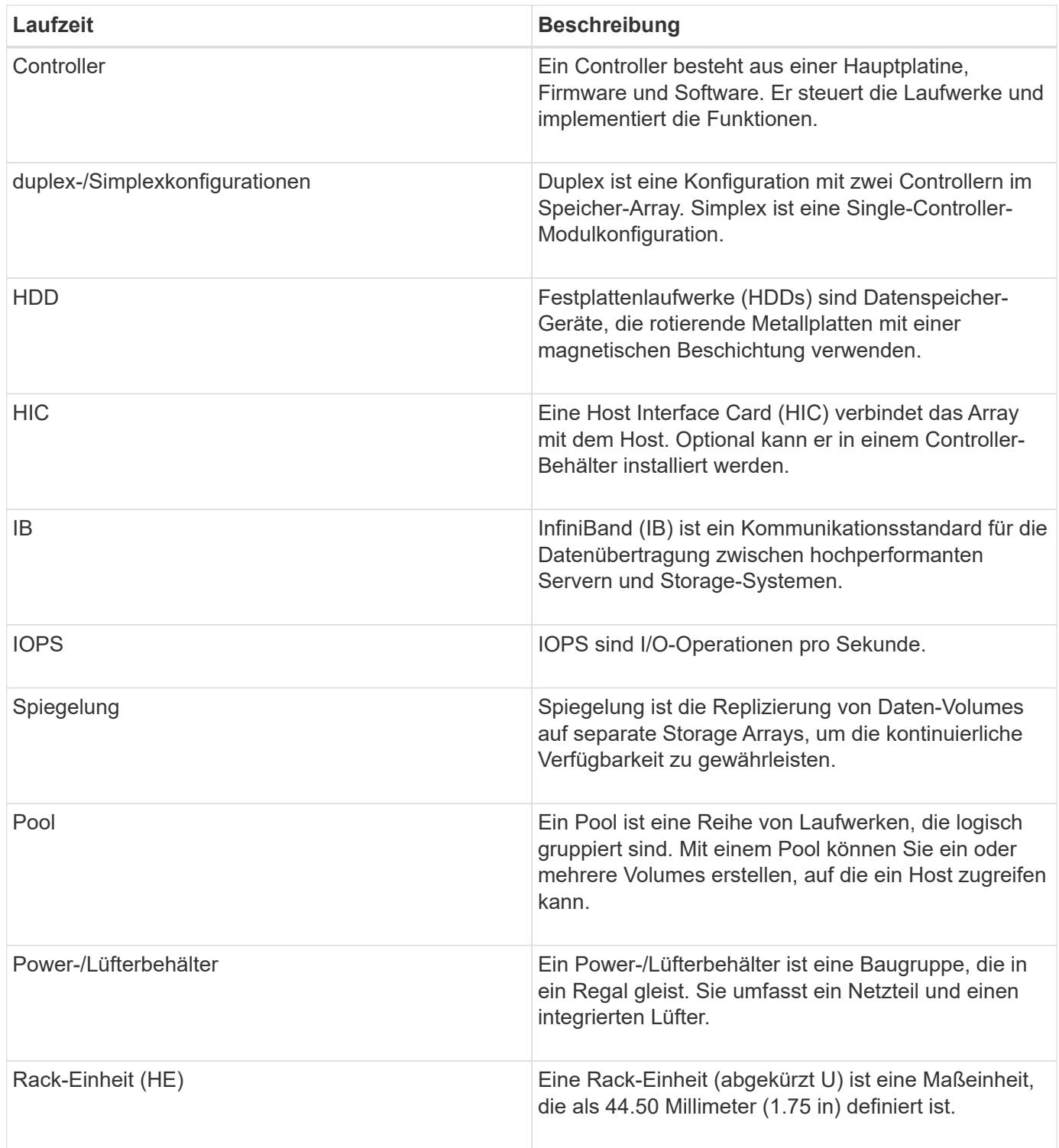

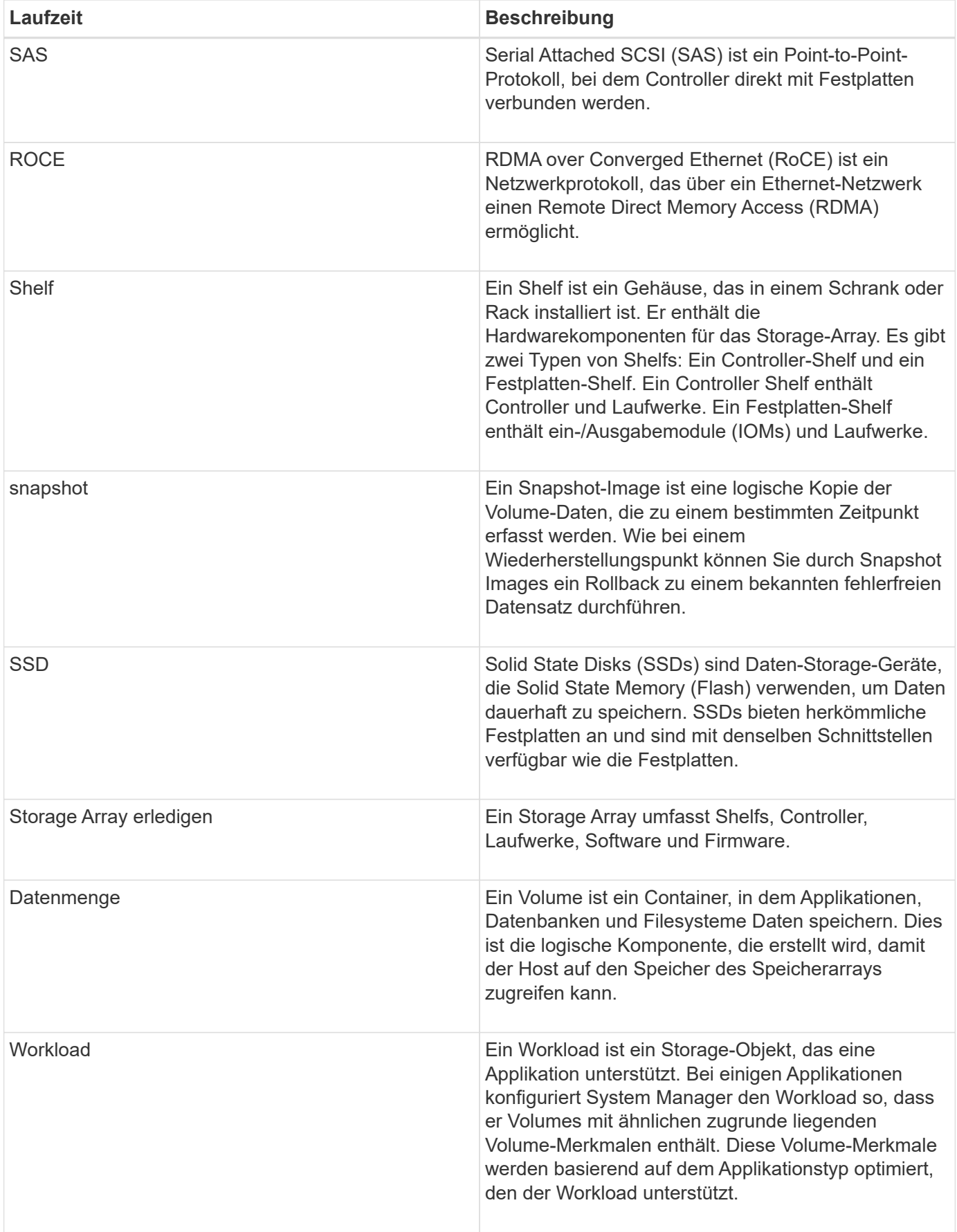

# <span id="page-4-0"></span>**E-Series Hardware im Überblick**

E-Series Storage-Arrays sind in verschiedenen Konfigurationen und Modellen erhältlich.

Ein Storage Array umfasst Shelfs, Controller, Laufwerke, Software und Firmware. Das Array kann in einem Rack oder Schrank mit anpassbarer Hardware für einen oder zwei Controller in einem Shelf mit 12, 24 oder 60 Laufwerken installiert werden. Sie können das Storage-Array von mehreren Schnittstellentypen bis hin zu verschiedenen Host-Betriebssystemen mit einem SAN verbinden.

E-Series Arrays sind in den folgenden Modellen verfügbar:

- E2800 Serie Hybrid der Einstiegsklasse
- EF280 Serie All-Flash der Einstiegsklasse
- EF300 Serie All-Flash der Einstiegsklasse, All NVMe
- E5700 Series Midrange Hybrid
- EF570 Serie Midrange All Flash
- EF600 Serie: Midrange-All-Flash- und All-NVMe-Storage

#### **E2800 – Modelle**

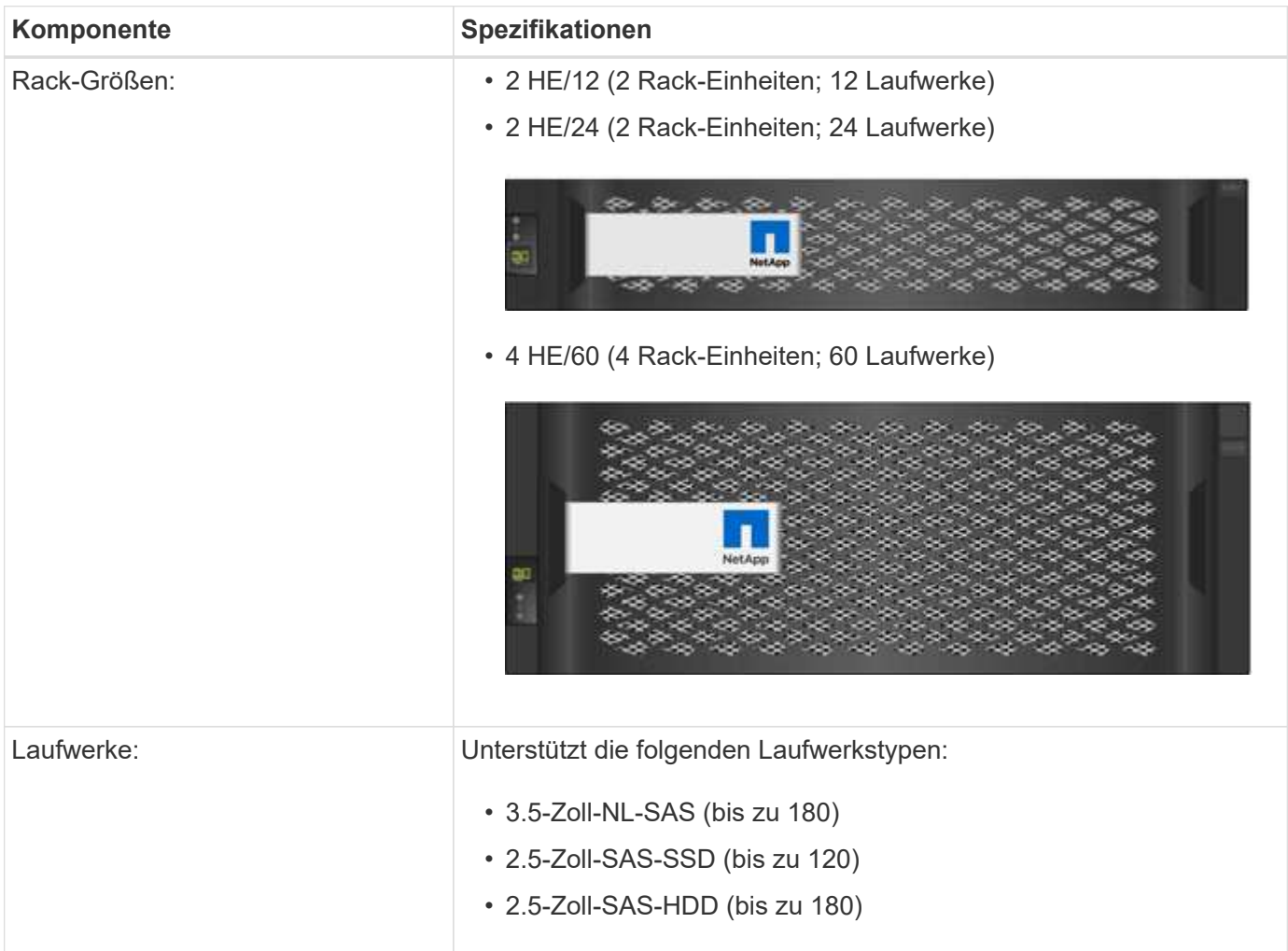

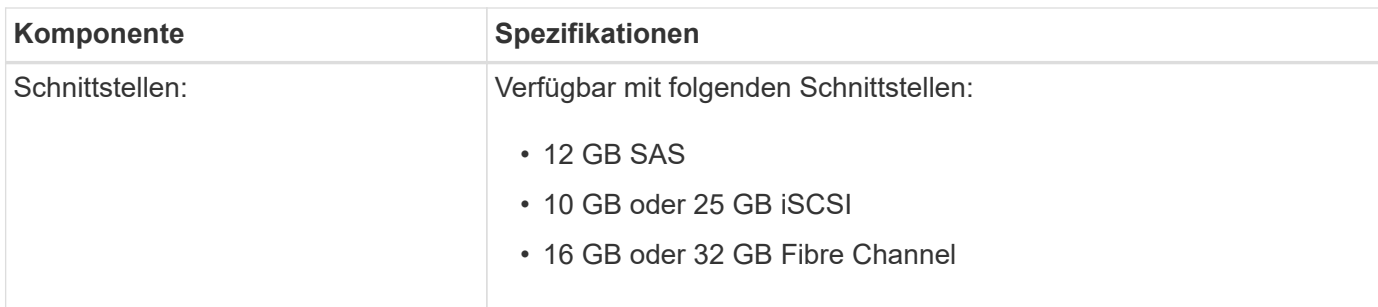

### **EF280 Modelle**

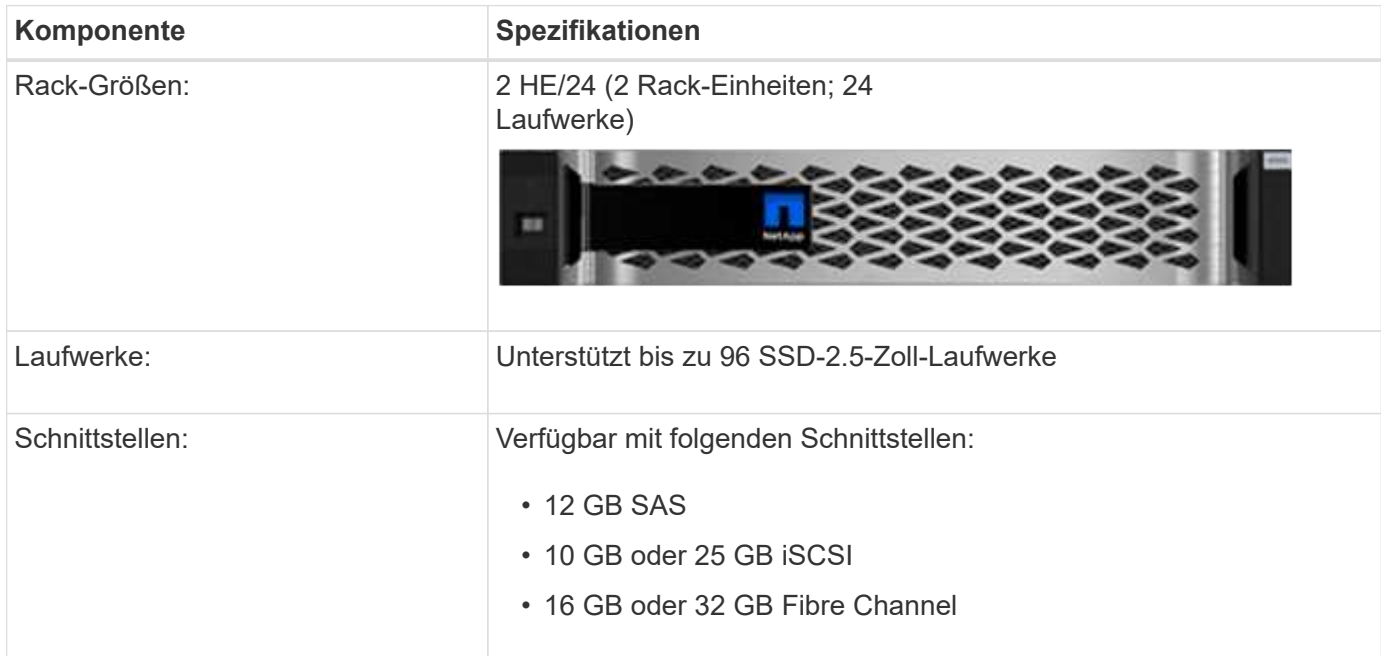

### **EF300-Modelle**

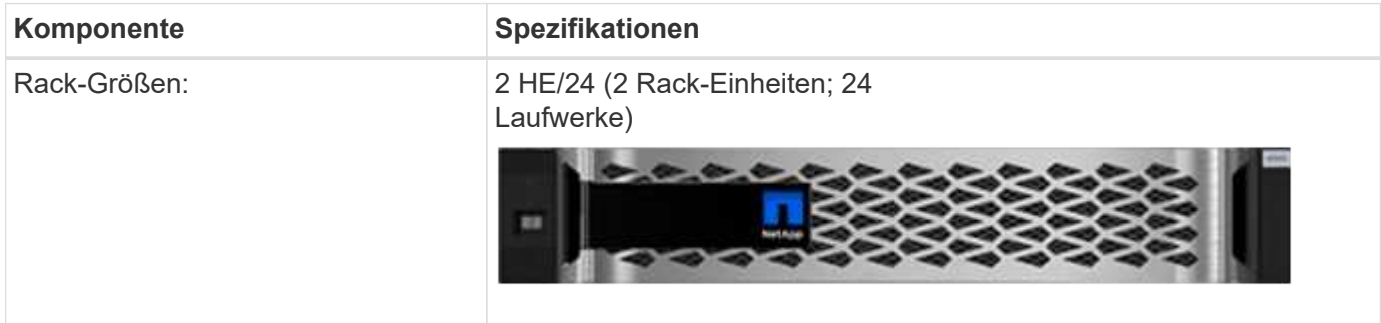

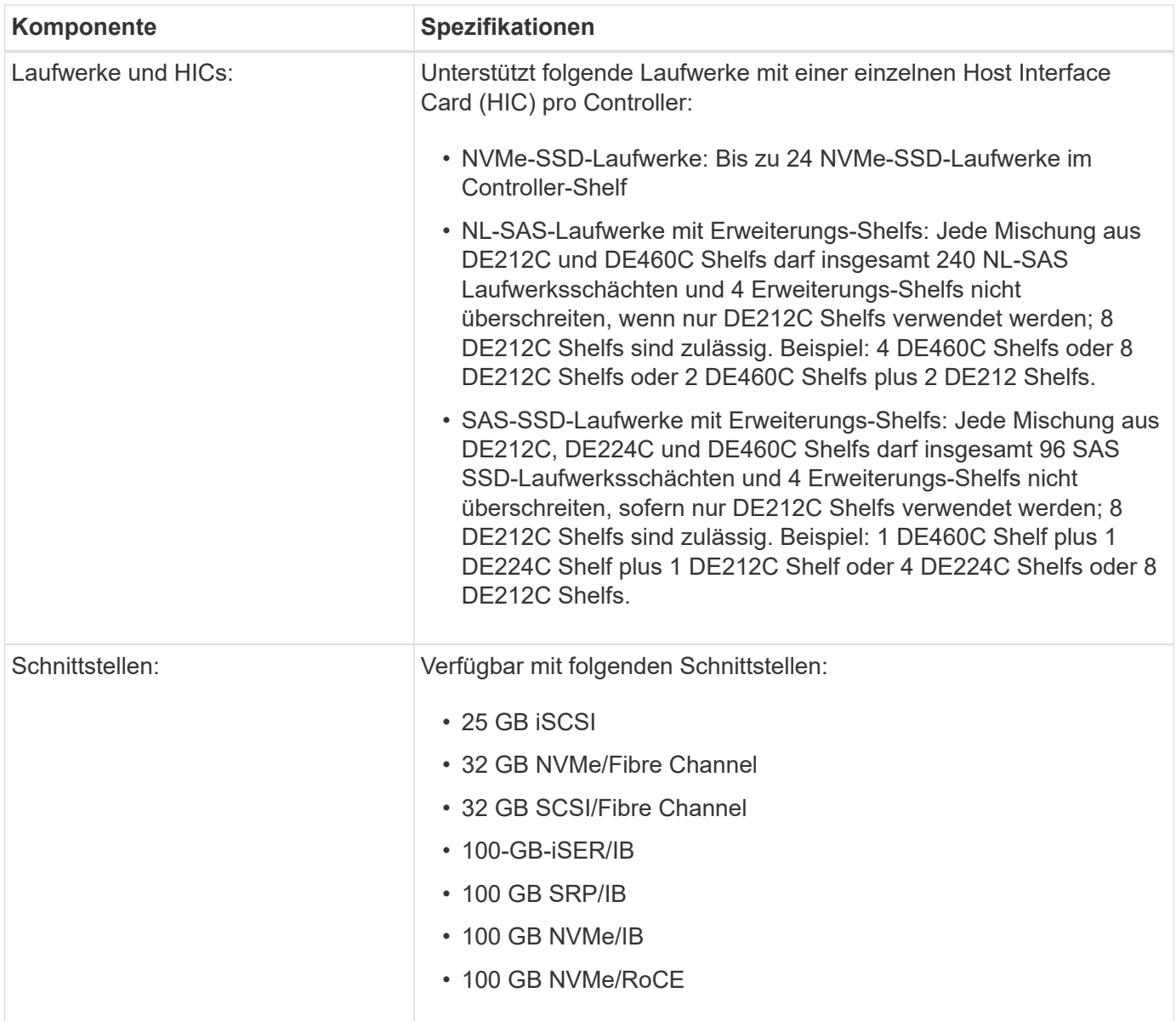

### **E5700 Modelle**

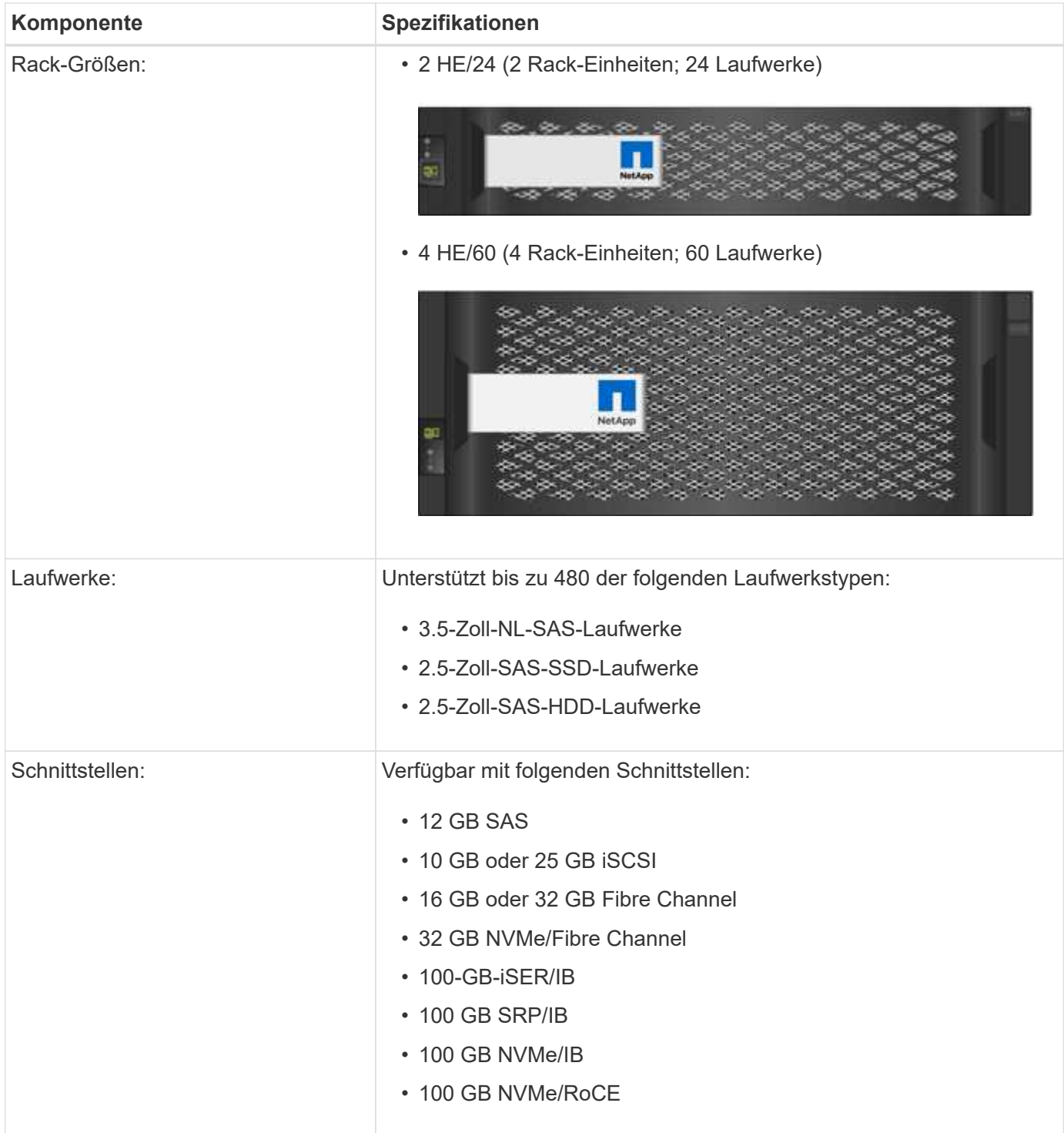

### **EF570 Modelle**

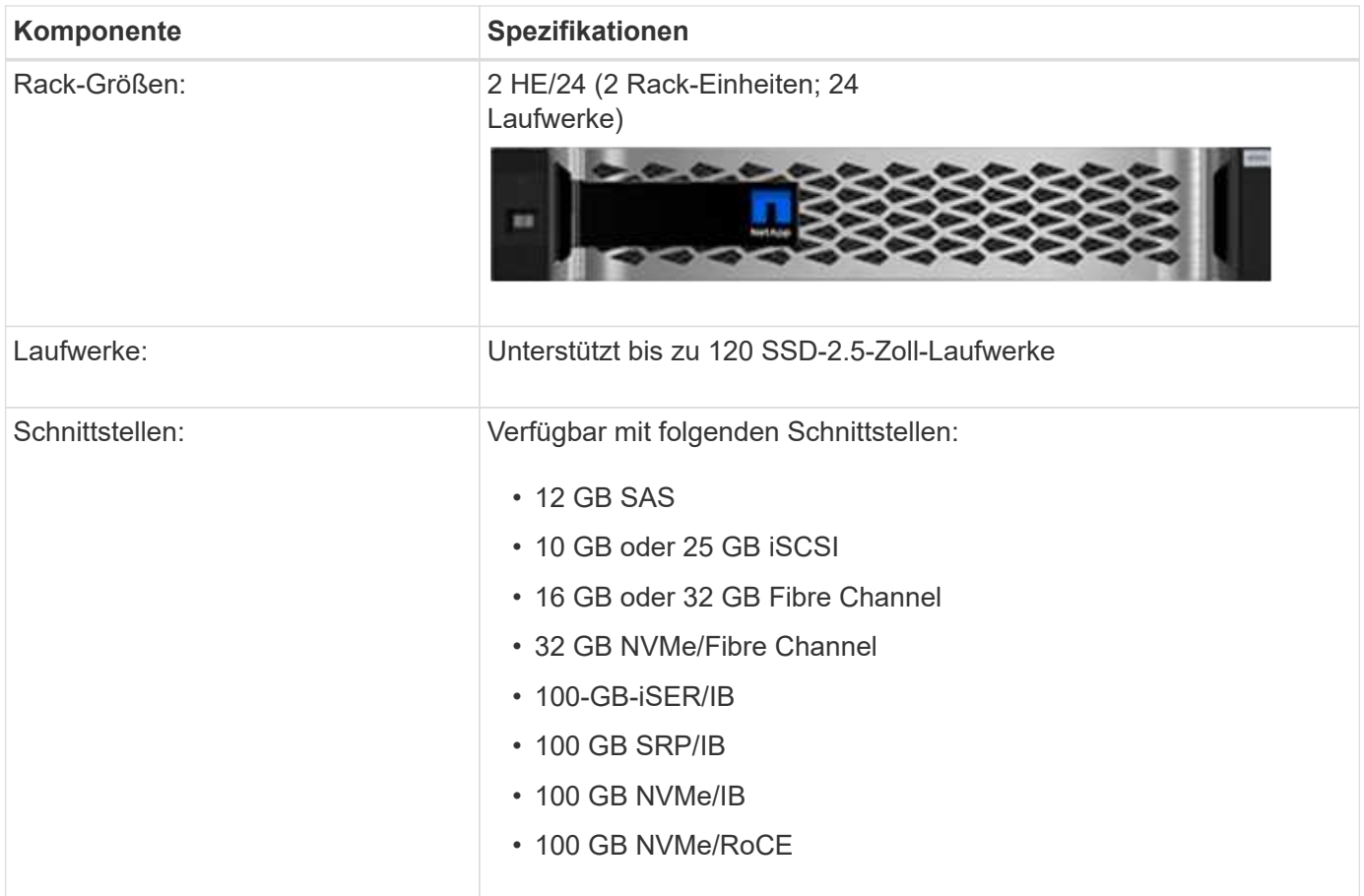

### **EF600 Modelle**

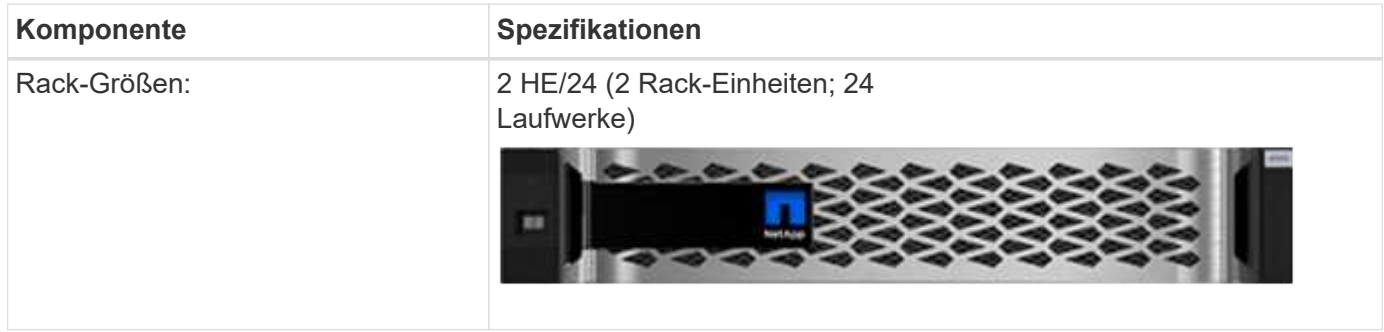

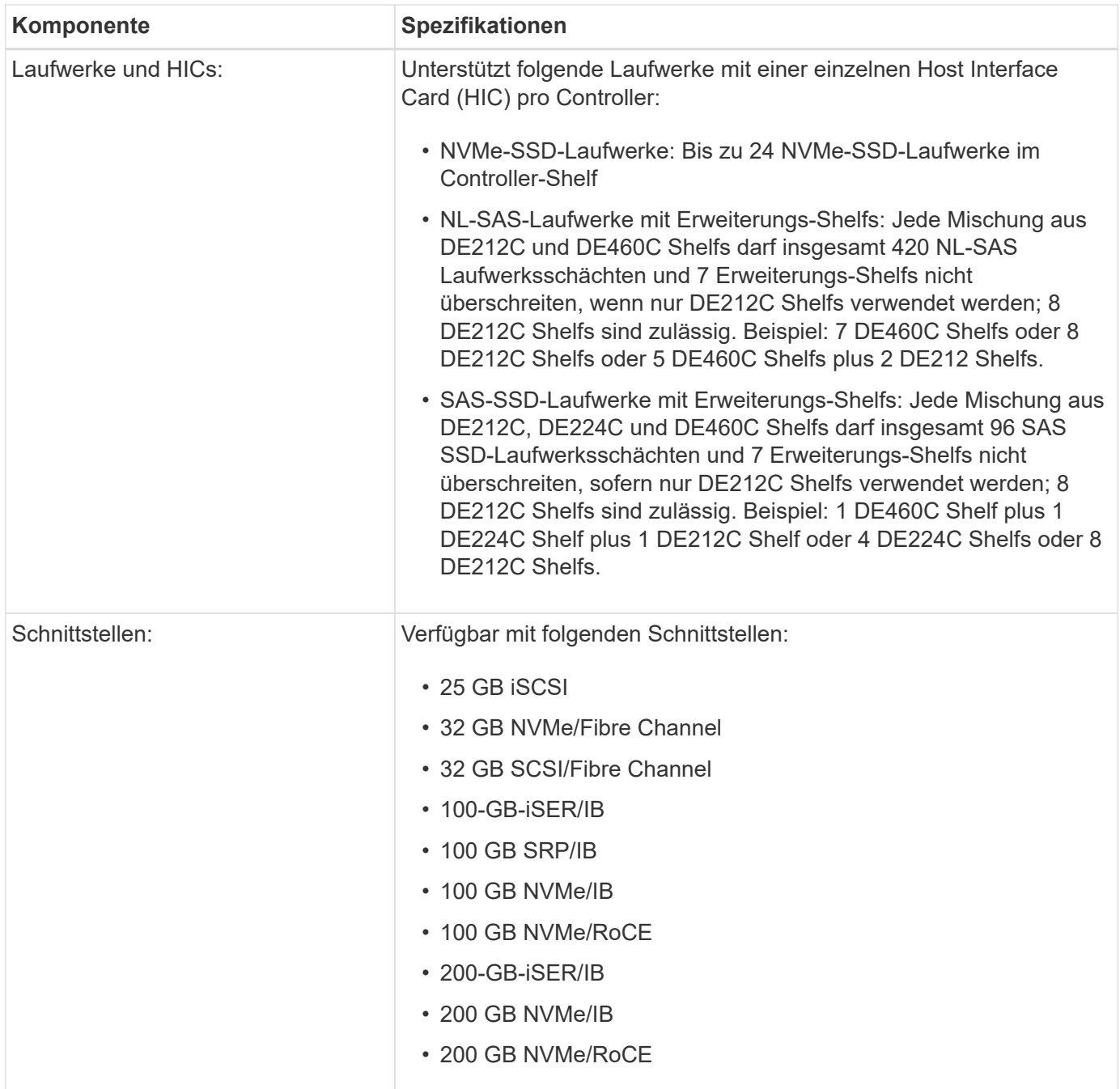

# <span id="page-9-0"></span>**Shelf-Typen der E-Series**

E-Series Systeme sind in verschiedenen Shelf-Größen erhältlich.

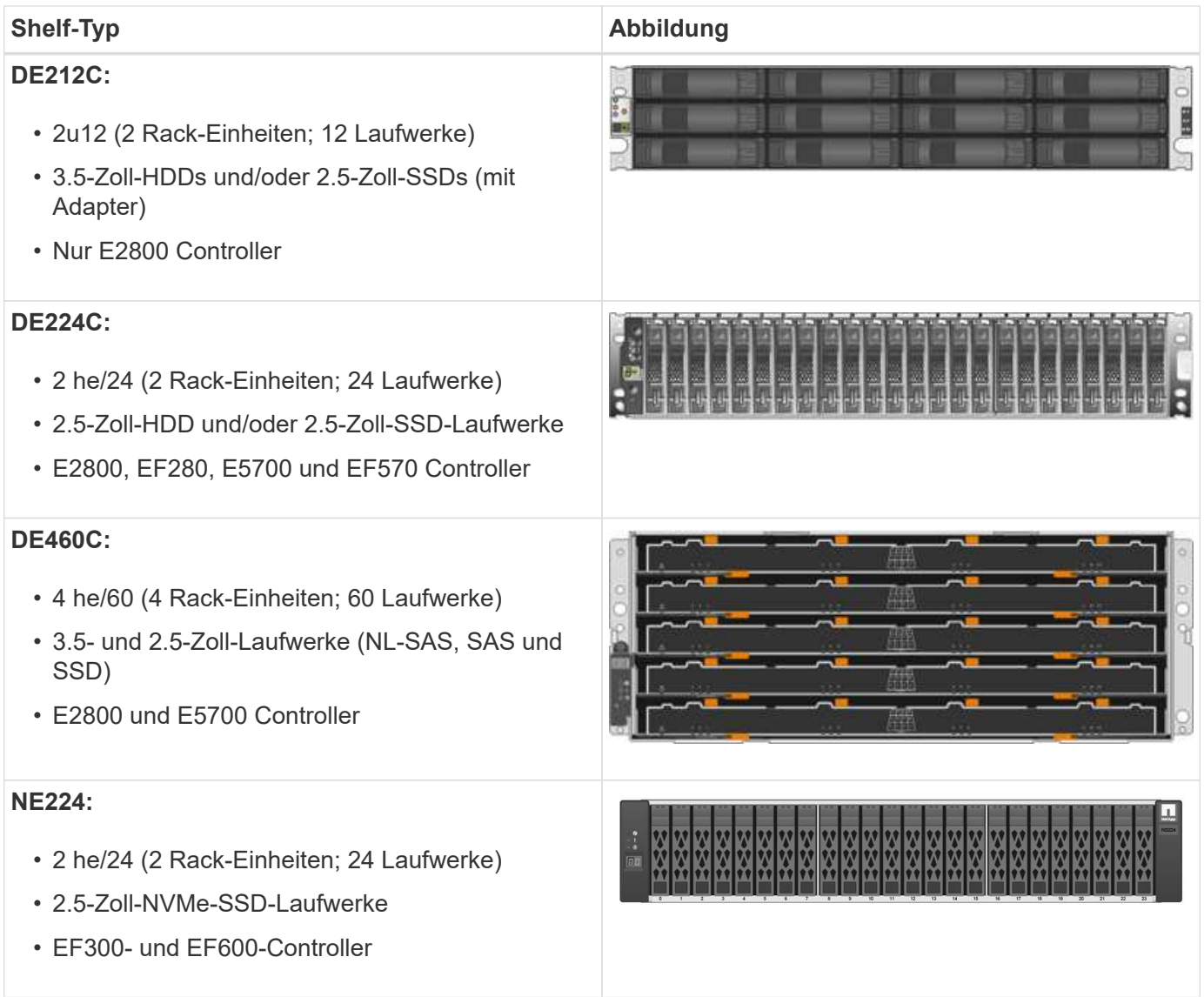

# <span id="page-10-0"></span>**Übersicht über die SANtricity Software**

Systeme der E-Series enthalten SANtricity Software für die Storage-Provisionierung und andere Aufgaben.

SANtricity Software besteht aus diesen Management-Schnittstellen:

- System Manager: Eine webbasierte Schnittstelle zum Verwalten eines Controllers in einem Storage-Array.
- Unified Manager eine webbasierte Schnittstelle zur Anzeige und zum Management aller Storage-Arrays in Ihrem Netzwerk.
- Web Services Proxy eine REST-API zur Anzeige und Verwaltung aller Speicher-Arrays in Ihrem Netzwerk.
- Befehlszeilenschnittstelle (CLI) eine Softwareanwendung für die Konfiguration und das Monitoring von Speicher-Arrays.

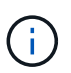

Die EF600 und EF300 Storage-Arrays unterstützen keine Spiegelung, Thin Volumes oder SSD Cache Funktionen.

#### **SANtricity System Manager**

System Manager ist eine webbasierte Managementsoftware, die in jeden Controller integriert ist. Um auf die Benutzeroberfläche zuzugreifen, rufen Sie die IP-Adresse des Controllers in einem Browser auf. Ein Setup-Assistent hilft Ihnen beim Einstieg in die Systemkonfiguration.

System Manager verfügt über eine Reihe von Managementfunktionen, darunter:

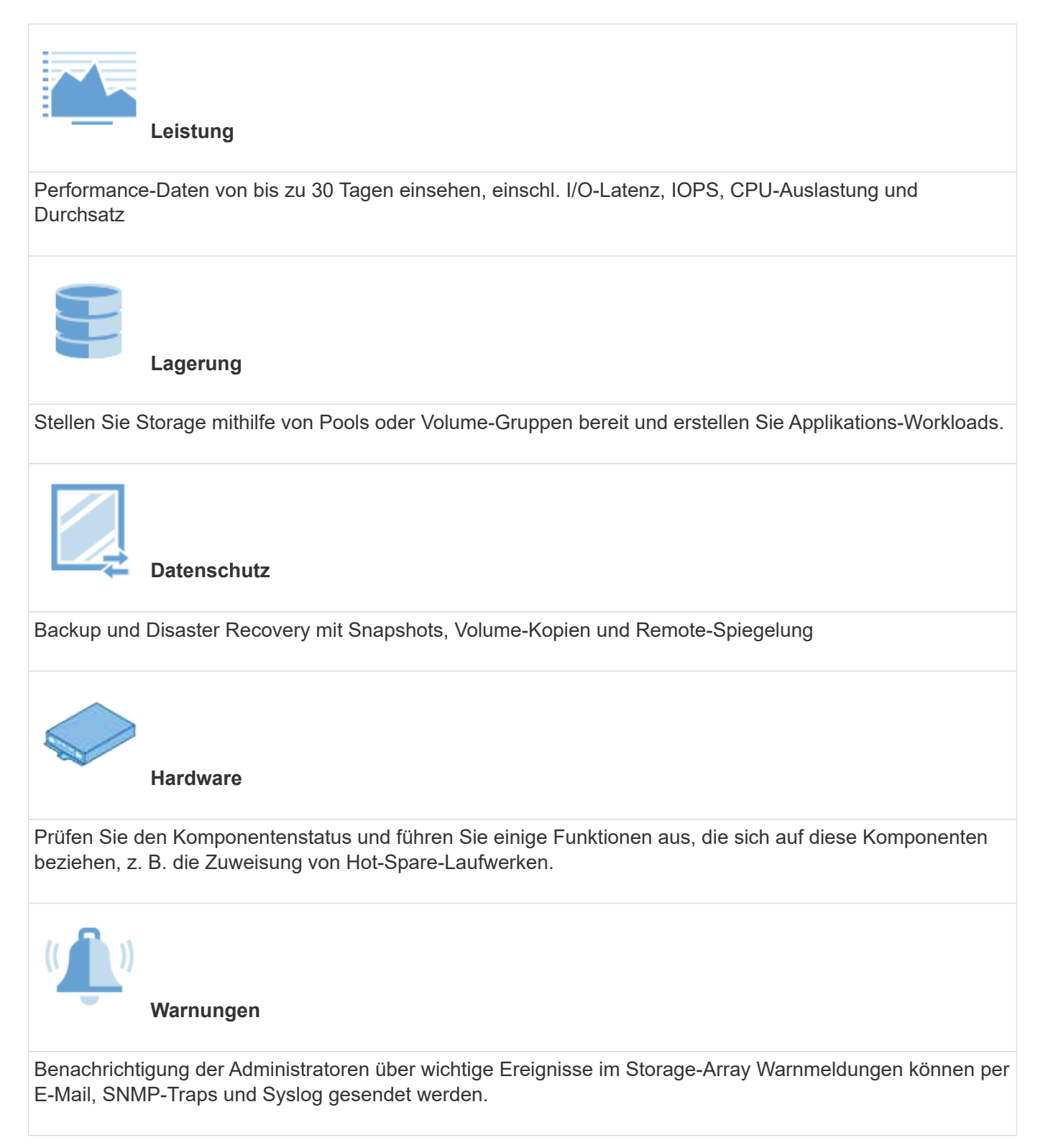

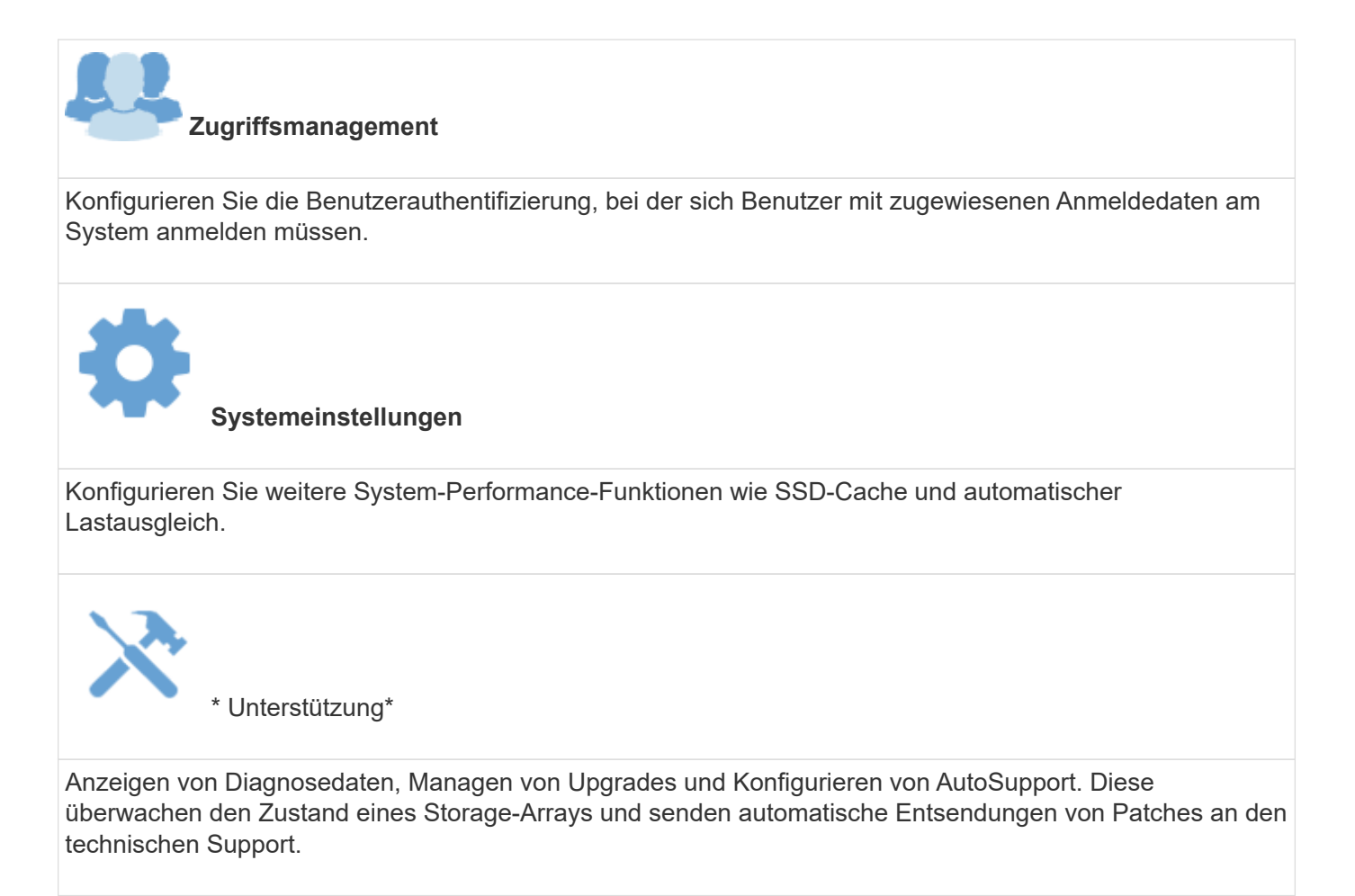

### **SANtricity Unified Manager**

Unified Manager ist eine webbasierte Software, die zur Verwaltung Ihrer gesamten Domain verwendet wird. In der zentralen Ansicht ist der Status aller neueren E-Series und EF-Series Arrays wie E2800, EF280, EF300, E5700, EF570 Und EF600. Sie können auch Batch-Operationen auf ausgewählten Storage-Arrays ausführen.

Unified Manager wird auf einem Management-Server und dem Web Services Proxy installiert. Um auf Unified Manager zuzugreifen, öffnen Sie einen Browser und geben die URL ein, die auf den Server zeigt, auf dem der Web Services Proxy installiert ist.

Unified Manager bietet eine Vielzahl an Management-Funktionen, darunter:

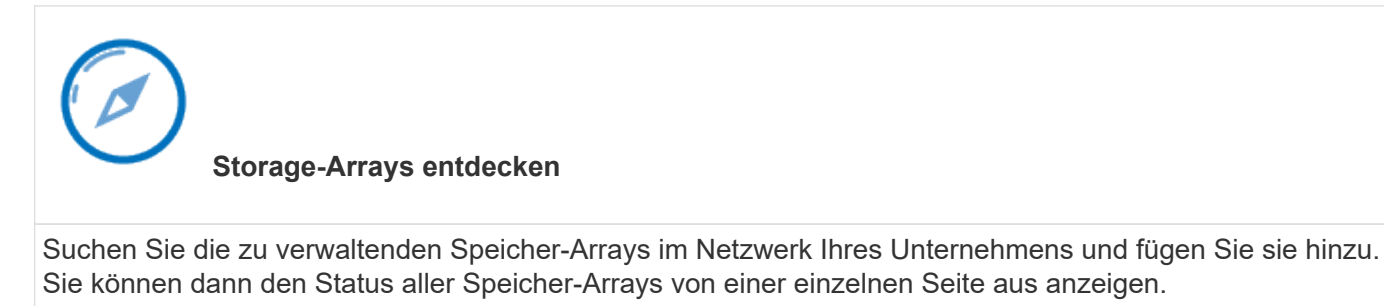

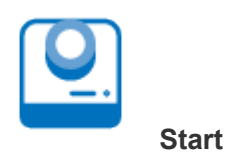

Storage-Array durchzuführen.

**Einstellungen Importieren** Führen Sie einen Batch-Import von einem Storage-Array zu mehreren Arrays durch, einschließlich Einstellungen für Warnmeldungen, AutoSupport und Verzeichnisdienste. **Spiegelung** Konfigurieren Sie asynchrone oder synchrone gespiegelte Paare zwischen zwei Storage-Arrays. **Gruppen Verwalten** Ordnen Sie Storage-Arrays in Gruppen zu, die das Management erleichtern. **Upgrade Center** Aktualisieren Sie die SANtricity OS Software auf mehreren Storage Arrays. **Zertifikate**

Öffnen Sie eine Instanz des System Managers, um individuelle Managementvorgänge für ein bestimmtes

Erstellen Sie Zertifikatssignierungsanforderungen (CSRs), importieren Sie Zertifikate und verwalten Sie vorhandene Zertifikate für mehrere Speicher-Arrays.

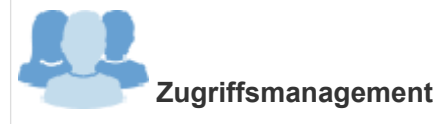

Konfigurieren Sie die Benutzerauthentifizierung, bei der sich Benutzer bei Unified Manager mit zugewiesenen Anmeldedaten anmelden müssen.

### **SANtricity Web Services Proxy**

Der Web Services Proxy ist ein RESTful API Server, der Hunderte neuer und älterer E-Series Arrays managen kann. Der Proxy wird separat auf einem Windows- oder Linux-Server installiert.

Web Services umfasst die API-Dokumentation, mit der Sie direkt mit DER REST API interagieren können. Um auf die Web Services-API-Dokumentation zuzugreifen, öffnen Sie einen Browser und geben die URL ein, die auf den Server zeigt, auf dem der Web Services Proxy installiert ist.

### **Befehlszeilenschnittstelle (CLI)**

Die Befehlszeilenschnittstelle (CLI) ist eine Software-Applikation, mit der Storage Arrays konfiguriert und überwacht werden können. Mit der CLI können Sie Befehle von einer Betriebssystemaufforderung ausführen, wie z. B. die Eingabeaufforderung DOS C:, einen Linux-Betriebssystempfad oder einen Pfad des Solaris Betriebssystems.

### <span id="page-14-0"></span>**E-Series Videos**

Sehen Sie sich Videodemos an, um mehr über die E-Series Systeme zu erfahren.

#### **E-Series: Schneller, einfacher und zuverlässiger Storage**

Dieses Video zeigt die wichtigsten Vorteile der Verwendung von NetApp E-Series Systemen im Vergleich zur Verwendung von herkömmlichen Storage-Servern.

["NetApp Video: Die wichtigsten Vorteile der Verwendung von NetApp E-Series Systemen im Vergleich zur](https://www.youtube.com/embed/FjFkU2z_hIo?rel=0) [Verwendung von Standard-Servern für Storage"](https://www.youtube.com/embed/FjFkU2z_hIo?rel=0)

### **System Manager: Einfache Einrichtung und Konfiguration**

In dieser technischen Demo wird gezeigt, wie die webbasierte Benutzeroberfläche von SANtricity System Manager den Setup- und Konfigurations-Einsatz der NetApp E2800 vereinfacht.

["NetApp Video: SANtricity System Manager: Einfache Einrichtung und Konfiguration"](https://www.youtube.com/embed/I0W0AjKpCO8?rel=0)

#### **Copyright-Informationen**

Copyright © 2023 NetApp. Alle Rechte vorbehalten. Gedruckt in den USA. Dieses urheberrechtlich geschützte Dokument darf ohne die vorherige schriftliche Genehmigung des Urheberrechtsinhabers in keiner Form und durch keine Mittel – weder grafische noch elektronische oder mechanische, einschließlich Fotokopieren, Aufnehmen oder Speichern in einem elektronischen Abrufsystem – auch nicht in Teilen, vervielfältigt werden.

Software, die von urheberrechtlich geschütztem NetApp Material abgeleitet wird, unterliegt der folgenden Lizenz und dem folgenden Haftungsausschluss:

DIE VORLIEGENDE SOFTWARE WIRD IN DER VORLIEGENDEN FORM VON NETAPP ZUR VERFÜGUNG GESTELLT, D. H. OHNE JEGLICHE EXPLIZITE ODER IMPLIZITE GEWÄHRLEISTUNG, EINSCHLIESSLICH, JEDOCH NICHT BESCHRÄNKT AUF DIE STILLSCHWEIGENDE GEWÄHRLEISTUNG DER MARKTGÄNGIGKEIT UND EIGNUNG FÜR EINEN BESTIMMTEN ZWECK, DIE HIERMIT AUSGESCHLOSSEN WERDEN. NETAPP ÜBERNIMMT KEINERLEI HAFTUNG FÜR DIREKTE, INDIREKTE, ZUFÄLLIGE, BESONDERE, BEISPIELHAFTE SCHÄDEN ODER FOLGESCHÄDEN (EINSCHLIESSLICH, JEDOCH NICHT BESCHRÄNKT AUF DIE BESCHAFFUNG VON ERSATZWAREN ODER -DIENSTLEISTUNGEN, NUTZUNGS-, DATEN- ODER GEWINNVERLUSTE ODER UNTERBRECHUNG DES GESCHÄFTSBETRIEBS), UNABHÄNGIG DAVON, WIE SIE VERURSACHT WURDEN UND AUF WELCHER HAFTUNGSTHEORIE SIE BERUHEN, OB AUS VERTRAGLICH FESTGELEGTER HAFTUNG, VERSCHULDENSUNABHÄNGIGER HAFTUNG ODER DELIKTSHAFTUNG (EINSCHLIESSLICH FAHRLÄSSIGKEIT ODER AUF ANDEREM WEGE), DIE IN IRGENDEINER WEISE AUS DER NUTZUNG DIESER SOFTWARE RESULTIEREN, SELBST WENN AUF DIE MÖGLICHKEIT DERARTIGER SCHÄDEN HINGEWIESEN WURDE.

NetApp behält sich das Recht vor, die hierin beschriebenen Produkte jederzeit und ohne Vorankündigung zu ändern. NetApp übernimmt keine Verantwortung oder Haftung, die sich aus der Verwendung der hier beschriebenen Produkte ergibt, es sei denn, NetApp hat dem ausdrücklich in schriftlicher Form zugestimmt. Die Verwendung oder der Erwerb dieses Produkts stellt keine Lizenzierung im Rahmen eines Patentrechts, Markenrechts oder eines anderen Rechts an geistigem Eigentum von NetApp dar.

Das in diesem Dokument beschriebene Produkt kann durch ein oder mehrere US-amerikanische Patente, ausländische Patente oder anhängige Patentanmeldungen geschützt sein.

ERLÄUTERUNG ZU "RESTRICTED RIGHTS": Nutzung, Vervielfältigung oder Offenlegung durch die US-Regierung unterliegt den Einschränkungen gemäß Unterabschnitt (b)(3) der Klausel "Rights in Technical Data – Noncommercial Items" in DFARS 252.227-7013 (Februar 2014) und FAR 52.227-19 (Dezember 2007).

Die hierin enthaltenen Daten beziehen sich auf ein kommerzielles Produkt und/oder einen kommerziellen Service (wie in FAR 2.101 definiert) und sind Eigentum von NetApp, Inc. Alle technischen Daten und die Computersoftware von NetApp, die unter diesem Vertrag bereitgestellt werden, sind gewerblicher Natur und wurden ausschließlich unter Verwendung privater Mittel entwickelt. Die US-Regierung besitzt eine nicht ausschließliche, nicht übertragbare, nicht unterlizenzierbare, weltweite, limitierte unwiderrufliche Lizenz zur Nutzung der Daten nur in Verbindung mit und zur Unterstützung des Vertrags der US-Regierung, unter dem die Daten bereitgestellt wurden. Sofern in den vorliegenden Bedingungen nicht anders angegeben, dürfen die Daten ohne vorherige schriftliche Genehmigung von NetApp, Inc. nicht verwendet, offengelegt, vervielfältigt, geändert, aufgeführt oder angezeigt werden. Die Lizenzrechte der US-Regierung für das US-Verteidigungsministerium sind auf die in DFARS-Klausel 252.227-7015(b) (Februar 2014) genannten Rechte beschränkt.

#### **Markeninformationen**

NETAPP, das NETAPP Logo und die unter [http://www.netapp.com/TM](http://www.netapp.com/TM\) aufgeführten Marken sind Marken von NetApp, Inc. Andere Firmen und Produktnamen können Marken der jeweiligen Eigentümer sein.